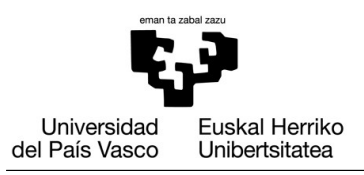

## **ARAU OROKORRAK**

- Taldeek beren kabuz lan egin behar dute, **beste taldeen inolako laguntzarik gabe**. Era susmagarri batean berdina edo antzekoa den kodea aurkezten duten taldeek ez dute proiektua bakarrik suspendituko, **irakasgaia ere suspendituko dute**. Bi taldeei aplikatuko zaie zigor berdina, berdin dio zeinek kopiatu dion zeini.
- Kodearen azkeneko bertsioa eGela-ra igoko da gutxienez astean behin. Kontutan hartu denbora gutxian egindako aldaketa handiak susmagarriak direla irakaslearen ikuspuntutik. Arazoak ekiditeko, zuen kodea ahal den maiztasun handienarekin igo, zuen lanaren eboluzioa jarrai dezagun.

## **PROIEKTUAREN HELBURU OROKORRA**

2019/20 ikasturteko Informatikaren Oinarriak ikasgaiko proiektu honen helburua [Robotics and Perception Group](http://rpg.ifi.uzh.ch/index.html) (Zurich-eko Unibertsitateko UZH [Institute of](http://www.ini.uzh.ch/) [Neuroinformatics\)](http://www.ini.uzh.ch/) ikerketa taldeak jasotako eta banatutako datuak prozesatzea izango da. Web orri honek [\(http://rpg.ifi.uzh.ch/zurichmavdataset.html\)](http://rpg.ifi.uzh.ch/zurichmavdataset.html) The Zurich Urban Micro Aerial Vehicle Dataset artikulu zientifikoaren emaitzak aurkezten ditu. Bertan, eraikuntzen arteko droi baten GPS neurrien errorea minimizatzeko metodo bat aurkezten dute. Datu-pakete horretan GPS neurriak eta ibilbide teorikoa (artikuluan aurkeztutako metodoaren bidez kalkulatutakoak, kamaretatik ateratakoak) aurkitzen dira.

Lan honetan datuak aztertuko ditugu eta datuen bista ezberdinak sortuko ditugu. Horretaz gain, beste balio batzuk ere kalkulatuko ditugu, hala nola egindako ibilbidea eta droiak aireratzean kontsumitutako energia.

## **TALDEAREN EBALUAZIOA**

Talde bakoitzak talde nota bat edukiko du, ikasle bakoitzaren nota kalkulatzeko oinarri bezala erabiliko dena (taldeko nota baino handiagoa edo txikiagoa izan daiteke). Taldearen nota maximoa ondo burututako ataza kopuruaren araberakoa izango da:

- % 100: Ataza guztiak
- % 80: 1., 2., 3. eta 4. atazak

## **PROGRAMAZIOARAKO GIDAK**

- Ez idatzi informaziorik pantailan, ez daturik teklatutik eskatu, ezta grafikorik ploteatu funtzio baten barruan. Datuen sarrera/irteerak funtzioetan, parametro eta emaitzan bidez egiten da.
- Posible denean, funtzioetan garatutako kodea berrerabili. Kasu gehienetan guk adieraziko dizuegu nola diseinatu funtzioak.
- Izen esanguratsuak erabili aldagaiak, scriptak eta funtzioak izendatzeko, edonork kodea ulertu dezan berau irakurtzen denbora gehiegirik pasa gabe.
- Kode errepikakorra saihestu. Erabili begiztak eta funtzioak.
- Programan iruzkinak (% ikurrarekin) idatzi atal bakoitzaren helburuak zeintzuk diren azalduz.

## **ZURE KODEA IGO**

Zuen lanaren berrikuspena errazteko, kodea eGela-ra igo behar duzue, **gutxienez astean behin**.

- Talde bakoitzeko kide batek igotzea nahikoa da.
- Aldi bakoitzean, ZIP fitxategi berri bat igo behar da:
	- Fitxategiaren izenak formatu hau izan behar du: 'project-yyyy-mmdd.zip', non yyyy urtea den, mm hilabetea, eta dd eguna.
	- Fitxategian garatu dituzuen script eta funtzio guztiak sartu behar dira.
	- Atazetarako beharrezkoak diren emaitza guztiak ere sartu behar dituzue (plot-ak, testu fitxategiak, pantailako irteerak).
	- Proiektuan egindako lanaren deskribapena laburbiltzen duen 'log.txt' izeneko fitxategia sartuko da ere. Fitxategi honek egun bakoitzean egindakoa zehaztuko du. Fitxategi honi astero egindako ekarpenak gehitu beharko zaio. Adibidez:

#### **project-2019-11-22.zip fitxategiaren log.txt**

 $2017 - 11 - 20$ 1.ataza: 'myscript.m' script-a idazten hasi gara baina oraindik ez du funtzionatzen 2017-11-22 1.ataza: behingoz bukatu dugu. Akats bat zegoen begizta nagusian 2.ataza: 'myfunction' funtzioa idazten hasi gara

## **DATU SARRERA FITXATEGIAK**

Proiektu honetan fitxategi **partzialen** multzo batekin egingo dugu lan:

- GroundTruthAGL-00.csv
- GroundTruthAGL-01.csv
- ...
- GroundTruthAGL-05.csv

Fitxategien datuek honako formatua dute:

#### **Adibidea: GroundTruthAGL-00.csv**

```
imgid,x_gt, y_gt, z_gt, omega_gt, phi_gt, kappa_gt, x_gps, y_gps, z_gps,
1,465666.0,5247973.6,469.0,95.5,-73.2,9.1,465670.7,5247978.0,464.9, 
31,465665.9,5247973.6,469.7,96.2,-74.3,10.1,465671.0,5247977.2,466.3, 
61,465665.9,5247973.6,469.9,98.2,-77.4,12.5,465671.5,5247977.2,467.2, 
91,465665.8,5247973.7,470.1,98.6,-76.9,13.1,465671.8,5247977.1,467.7, 
121,465665.7,5247973.6,470.1,98.8,-77.1,13.4,465672.4,5247977.6,467.5, 
...
```
Erregistro fitxategi edo log fitxategi bakoitzak goiburua dauka, zutabe bakoitzaren edukia deskribatzen dutena.

- Lehenengo zutabeak identifikadore bat dauka erlazionatutako irudiarena (ez dugu informazio hau erabiliko),
- 2. zutabetik 4.ra, droiaren koordenatu teorikoak dira: x, y eta z (kamara bidez estimatuak),
- 5. zutabetik 7.ra, droiaren orientazio angeluak dira (kamara bidez estimatuak),

• 8. zutabetik 10.era GPSak irakurritako koordenatuak ditugu: x, y eta z. README.txt fitxategiak datuei buruzko informazio zehatzagoa eskaintzen du.

# **ATAZAK**

## **1. Ataza: Ibilbideak 3D grafiko batean bistaratu**

Script bat idatz ezazue (visualizeTrajectory.m) droi baten ibilbide teorikoa (kamarek estimatutakoa) 3D grafiko batean bistaratzeko. Ibilbidea hainbat fitxategi partzialetan banatuta dugunez, honakoa egin beharko duzue:

- Fitxategia kargatu (existitzen dela ziurtatuz)
- Koordenatuen zutabeak aldagai ezberdinetan jaso (kamarak estimatutako latitudea, longitudea eta altuera)
- Grafikoa gehitu plot3(lat, lon, h, '.'); funtzioa erabiliz

Ez ahaztu ardatzak etiketatzeaz eta grafikoari izenburua jartzeaz.

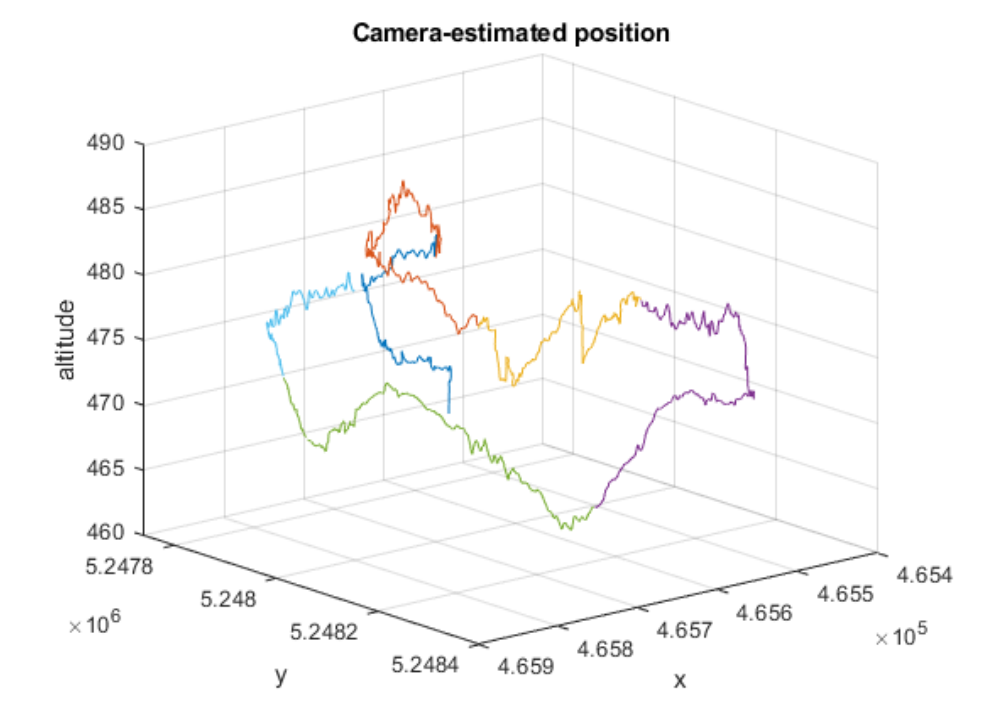

# **2. Ataza: Koordenatu eta altuera teorikoak eta GPS bidezko neurriak**

Ataza honetan ibilbide teorikoak (kamaren bidez kalkulatutakoak) eta GPS bidezko neurriak konparatuko ditugu 2D subploten bidez. Horretarako, compareEstimations.m scripta sor ezazu.

Irudi bakar batean bi supblot erakutsiko dira **fitxategi bakoitzerako**. Ezkerrekoan droiaren ibilbide teorikoa erakutsiko da eta eskuinekoan fitxategi berdinaren altuera ezberdinak.

Honakoa da egin beharrekoa urratsez urrats:

1. n bakoitzerako (0tik 5erako zenbaki bat) fitxategi partzial ezberdinak kargatu GroundTruthAGL-0n.csv. Fitxategi bakoitzeko bi subplot egingo ditugu lerro bakarrean, ezkerrekoan koordenatu teorikoak (2 eta 3 zutabeak) eta GPSkoak (8 eta 9 zutabeak) eta eskuinekoan altuerak (4 eta 10 zutabeak). Izenburuak eta etiketak zehaztu, eta leihoaren tamaina handitu (saguarekin) plotak ondo ikusi ahal izateko.

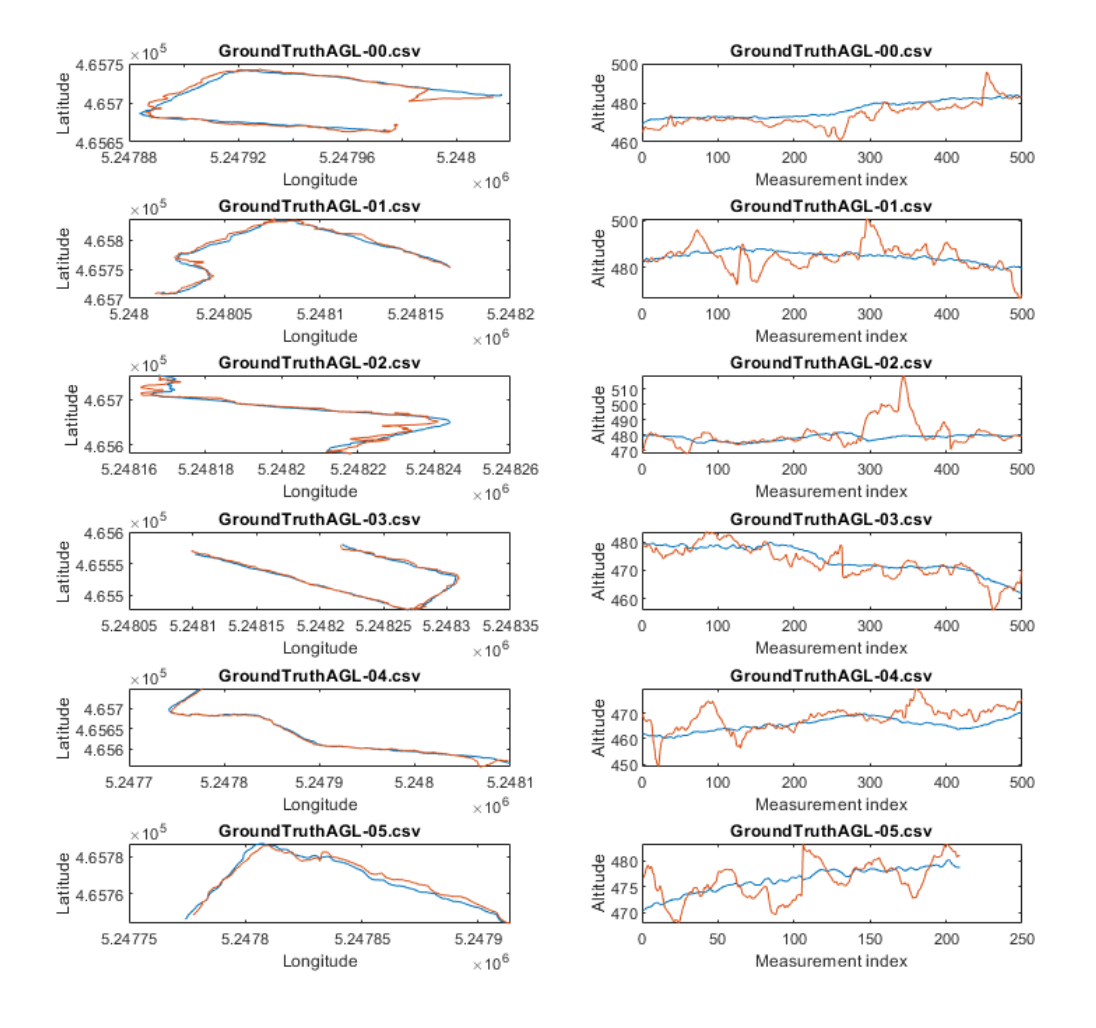

2. Fitxategi partzial bakoitzerako honako estatistikak erakutsiko dira pantailatik: fitxategiaren izena, altuera maximoa eta minimoa, eta bataz bestekoa. Irteerak honako itxura izan dezake:

```
Log: GroundTruthAGL-00.csv
Max & min height: 495.65m, 461.07m
Avg. height: 473.75m
```

```
Log: GroundTruthAGL-01.csv
Max & min height: 500.64m, 466.77m
Avg. height: 484.27m
……………
Log: GroundTruthAGL-05.csv
Max & min height: 483.35m, 467.92m
Avg. height: 476.17m
```
## **3. Ataza: Menua sortu**

mainMenu.m scripta sortu, erabiltzaileari honako menua erakutsiko diona:

####### MENUA ########: 1. Ibilbideak bistaratu 3D grafiko batean 2. Koordenatua eta altuera teorioak eta GPSak neurtutakoak 4. Distantziak eta energiak kalkulatu 5. Altueren desbiderapena aztertu 0. Exit Aukeratu ataza:

Hautatutako aukeraren arabera, dagokion atazaren scripta exekutatuko da (1, 2, 4 eta 5 atazak). Menuaren sarrera bakoitza proiekturako garatutako ataza bati dagokio. Sartutako zenbakia ez bada egokia (edo ez bada zenbakia), errore mezu bat erakutsiko da: "Hautatutako aukera ez da zuzena: 1, 2, 4 edo 5 zenbakia sar ezazu".

Menua erakutsi aurretik, scriptak kontsola garbituko du. Aukeretako bat hautatzean, dagokion atazaren emaitzak erakutsiko dira. Jarraian menua berriz erakutsiko da. Eragiketa hau 0. Exit aukera hautatu arte errepikatzen da.

Ataza baten emaitzak erakutsi ostean eta menua berriz erakutsi aurretik, erabiltzaileari edozein teklari emateko eskatuko dio ("Press a key to continue..."). Modu honetan, emaitzak irakurtzeko denbora gehigarria eskainiko dugu, aukeratutako atazaren emaitzak segituan ezabatu ez daitezen.

## **4.- Ataza: Distantziak eta energiak kalkulatu**

Ataza honetan, droiak egindako ibilbidea kalkulatuko dugu posizioaren bi estimazioen arabera (kamara eta GPS).

1. Funtzio bat idatz ezazu, ibilbidean zehar gordetako posizio koordenatuak (x,y and z) dituzten hiru bektore emanda, egindako distantzia totala kalkulatzen duen honako formula erabiliz:

 $d = \sqrt[2]{(lat_i - lat_{i-1})^2 + (lon_i - lon_{i-1})^2 + (h_i - h_{i-1})^2}$ 

Kontuan izan latitudea eta longitudea (x eta y) eta altuera metrotan ematen dira. Funtzioaren burukoa honakoa izango da:

```
function d = calculateDistance(latitudes, longitudes, altitudes)
```
Funtzioa ondo dabilela ziurta ezazu, adibidez:

```
>> distance=calculateDistance(1:20,1:20,0.01:0.01:0.2)
distance = 26.8707
```
2. Funtzio bat idatzi zeinak altuera segida bat emanda, droiak metatutako altuera positiboa (diferentzia negatiboak ez izan kontutan) kalkulako duen (altuera ezberdintasun positiboen batuketa). function alt = calculateAccPosAltitude(altitudes)

Funtzioa ondo dabilela ziurta ezazu, adibidez:

```
>> accPosAlt= calculateAccPosAltitude([5.1 5.4 5.2 6])
accPosAlt = 1.1
```
Adibide honetan, metatutako altuera positiboa honela kalkulatu da:  $(5.4-5.1)+(6-5.2)=1.1$ 

3. Funtzio bat idatzi zeinak altuera segida bat emanda, droiak erabilitako energia kalkulatuko duen. Horretarako, altuera ezberdintasun absolutuen batuketa bider 98 egingo dugu. Emaitza kontsumitutako energia izango da mAh-tan.

```
function e = calculateEnergy(altitudes)
```
Funtzioa ondo dabilela ziurta ezazu, adibidez:

```
\gg energy= calculateEnergy([5.1 5.4 5.2 6])
energy = 127.4000
```
Emaitza honela kalkulatu da: (|5.4-5.1|+|5.2-5.4|+|6-5.2|)\*98= 127.4 mAh. Begiratu apunteetan Matlab-en zein funtzio erabiltzen den balio absolutuak kalkulatzeko.

4. Funtzio bat idatzi zeinak ibilbide berdinaren altueren bi bektore emanda (bata GPSak neurtutakoak eta besteak kamerak), bi neurketen artean 10 metroko desberdintasuna baino handiagoa duten balioen portzentaia kalkulatuko duen. Funtzioa honela definituko da:

function percentage = doubtfulAltitudePercentage(h1, h2)

Funtzioa ondo dabilela ziurta ezazu, adibidez:

```
>> percentage=doubtfulAltitudePercentage([5 4 5 3],[6 15 3 6])
percentage = 25
```
Funtzioak itzuli du %25 alditan altitudeen ezberdintasuna 10 metrokoa baino altuagoa izan dela: 4tik bakarrean gertatu da (bigarren balioak, 4 lehenengo estimazioan eta 15 bigarrengoan).

5. statsFullTrajectory.m izeneko script bat idatz ezazu aurretik sortutako 3 funtzioak erabiliko dituena ibilbide osoko honako estatistikak sortzeko:

```
1) According to the camera-estimated positions:
The drone traveled 1915.63 m
The drone climbed 139.56 m
The energy consumed was 26405.75 mAh
2) According to the GPS-estimated positions:
The drone traveled 2722.26 m
The drone climbed 660.81 m
The energy consumed was 127938.11 mAh
```
6.68% of the estimated altitudes differ in more than 10 meters between estimations

Puntu honetan, fitxategi guztien informazioa matrize bakarrean gehituko duzue modu honetan:

1. Hasieratu informazioa jasoko duen matrizea (data) matrize huts moduan:

data=[];

2. Jarraian, banaka-banaka, fitxategi partzialak beste matrize batean kargatu (adibidez, m), eta gehitu matrize orokorrera. Horrela egin dezakezue:

 $data = \{data; m\};$ 

Informazio guztia matrize berean gehitu ostean, matrizea prozesatu dezakezue aurretik aipatutako estatistikak lortzeko.

## **5. Ataza: Kalkulatu altueren desbiderapen**

## **estandarra leihoen bidez**

Estimatutako altueren desbiderapen estandarra kalkulatu nahi dugu, baina fitxategi oso baten estatistikak kalkulatu beharrean, informazioa tamaina finkoko blokeetan (leihoak) aztertuko ditugu. Adibidez, ibilbideak 100 puntu baldin baditu, eta leihoaren tamaina 10koa bada, 10-elementu bakoitzeko desbiderapen estandarra kalkulatuko dugu. Gauzak sinplifikatzeko, honela banatuko genituzke blokeak: lehenengo leihoan 1.tik 10. elementura, bigarren leihoan 11.etik 20.era, etab.

1. Funtzio bat idatz ezazu, zeinak bektore bat jasota (edozein motako informazioa duela) eta leihoaren tamaina, leiho bakoitzaren desbiderapen estandarra duen bektorea itzuliko duen:

```
function desv = calculateDev(v, windowSize)
```
Funtzioa ondo dabilela ziurta ezazu, adibidez:

```
>> calculateDev([2 2.1 3 4.2 3 2.3 4.3 4.2 4.5],5)
```
ans =  $0.8877$  1.0243

Emaitza bektorearen lehenengo balioa, lehen 5 elementuen [2, 2.1, 3, 4.2, 3] desbiderapen estandarra da, eta bigarren balioa gelditzen ziren azken 4 elementuena. [2.3, 4.3, 4.2, 4.5]

2. Script bat idatz ezazu (perWindowStdDev.m) zeinak, aurreko atazean bezala droiaren ibilbide osoa erabilita, estimatutako bi altueren desbiderapen estandarrak kalkulatuko dituen eta plot batean erakutsiko dituen, leihoaren tamaina 50 izanik.

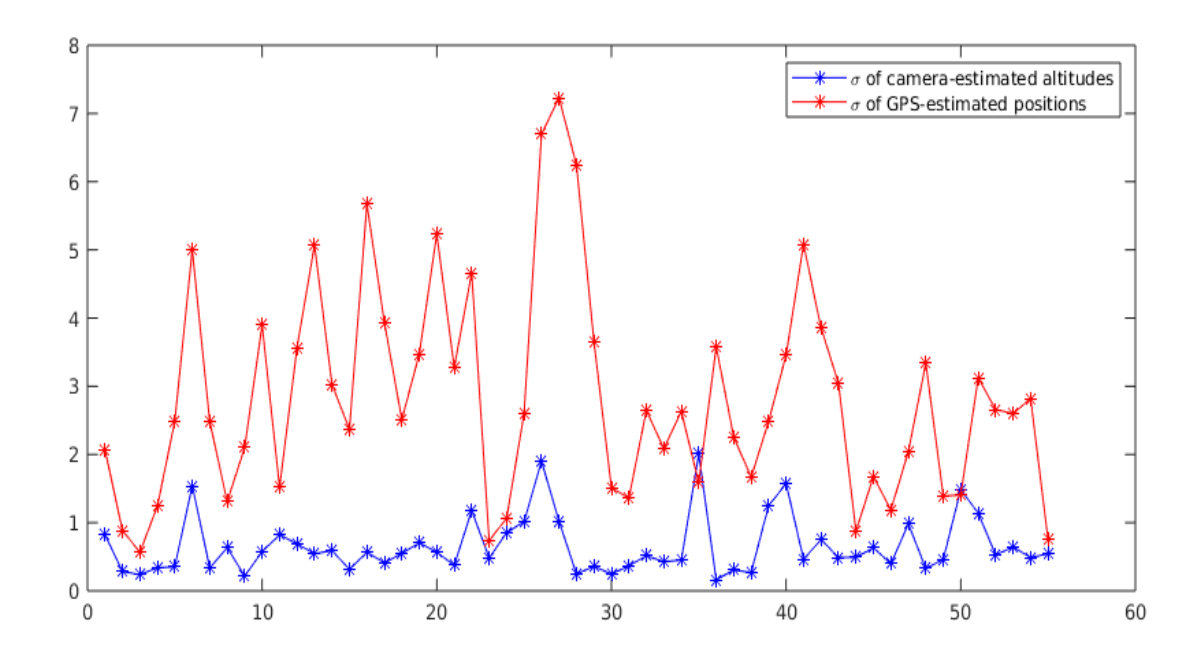